**Välj vilket nummer som ska visas när du ringer ut**

## **Snabbguide byta nummervisning**

Du kan enkelt välja vilket nummer du vill visa ut i din Softphone eller app, antingen genom att byta Samtals-ID eller Roll. Här följer en guide över hur du byter Samtals-ID eller Roll.

### **Ska jag välja Roll eller Samtals-ID?**

Det är lite beroende på hur er växel är designad som avgör om du ska byta Roll eller Samtals-ID. Det enklaste sättet att ta reda på vilken funktion du ska byta är att titta i din app eller Softphone.

- Har du **Samtals-ID** så är det detta du ska använda för att byta nummervisning, även om du har Roll aktiverat.
- Det är när du **ENBART** har **Roll** som du använder Roll för att byta nummervisning.

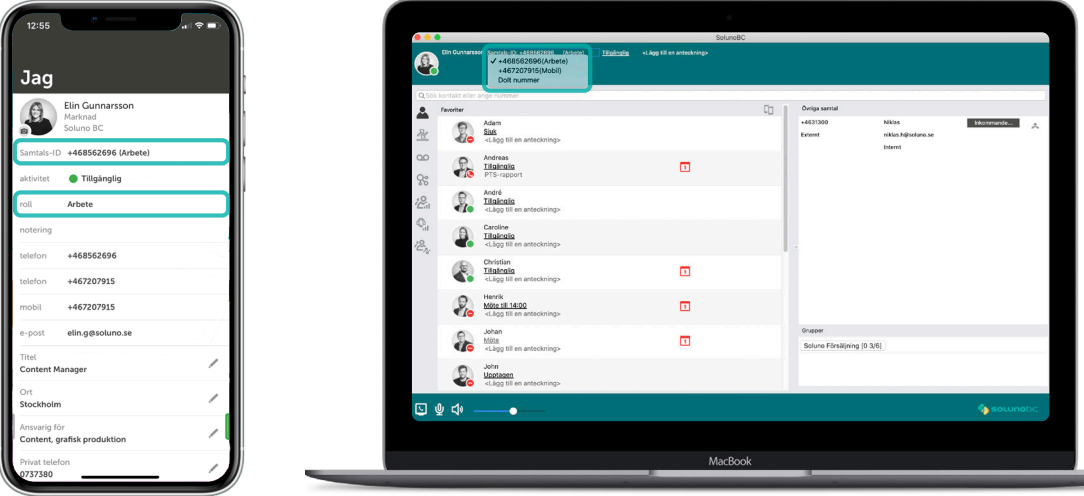

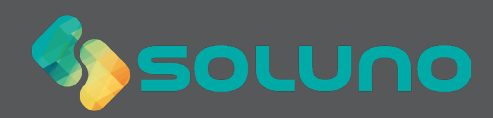

## **Nummervisning i mobilappen**

**1**

#### **Gå in under fliken Jag**

Öppna din Soluno app och klicka in dig på fliken **Jag**. Här ser du om du har **Samtals-ID** och/eller **Roll**.

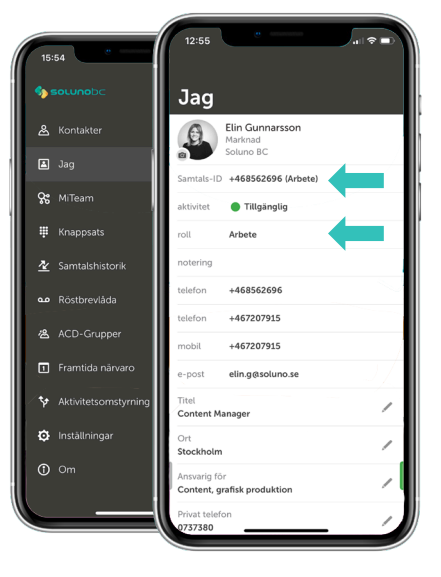

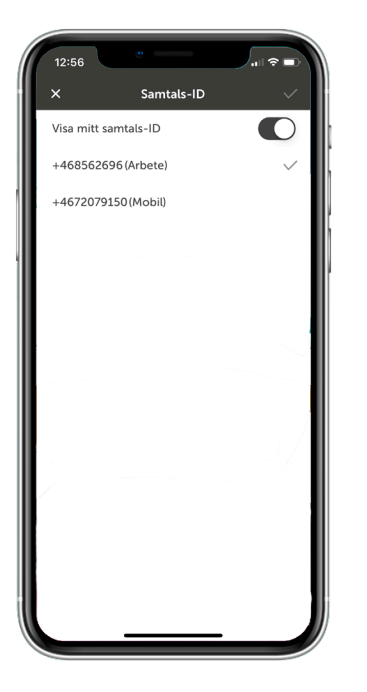

#### **2A Om du har Samtals-ID**

Har du **Samtals-ID** så är det här du byter din nummervisning. Även om du också har Roll aktiverat. Detta för att Samtals-ID går före Roll i växeln.

Klicka på Samtals-ID, välj det nummer du vill visa och avsluta genom att klicka på bocken längst upp i det högra hörnet.

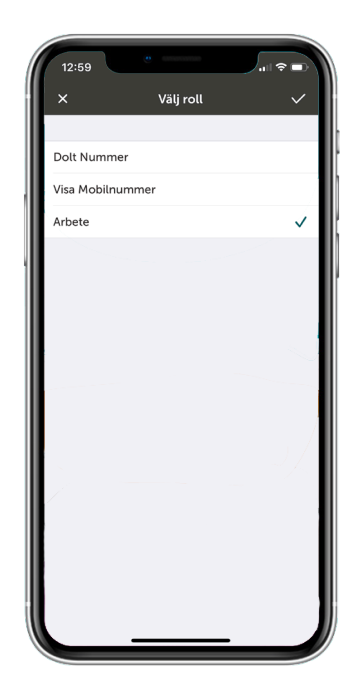

# SOLUNO

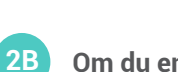

#### **Om du enbart har Roll**

Har du enbart Roll så är det här du byter din nummervisning. Klicka på **Roll**, välj den Roll som är kopplat till det nummer du vill visa när du ringer ut. Avsluta med att klicka på bocken längst upp i det högra hörnet.

## **Nummervisning i din Softphone**

#### **Öppna din Softphone**

När du öppnar din Softphone ser du direkt i din startvy om du har Samtals-ID eller ej. Har du Samtals-ID så är det denna funktionen du använder för att byta din nummervisning. Även om du också har Roll. Detta för att Samtals-ID går före Roll i växeln.

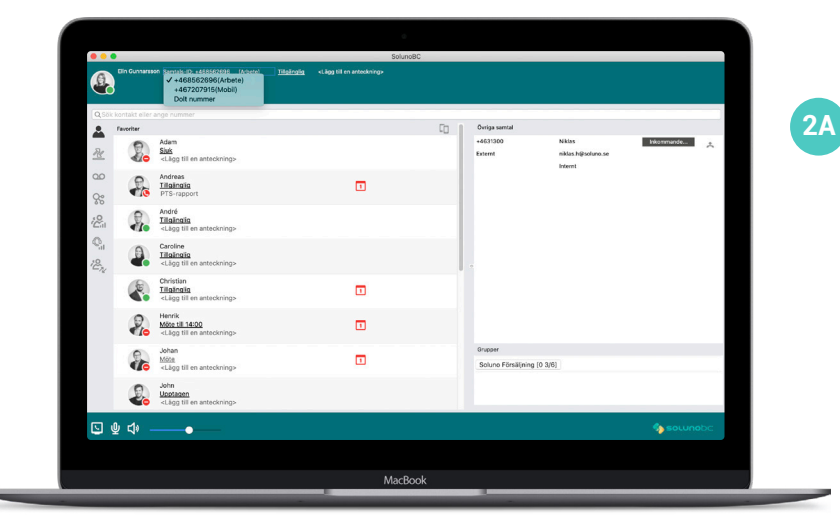

#### **Om du har Samtals-ID**

Har du **Samtals-ID** så det denna funktionen du använder för att byta din nummervisning.

Klicka på **Samtals-ID** och välj det nummer du vill visa när du ringer ut. Du kommer nu att se det Samtals-ID du har valt direkt i din startvy.

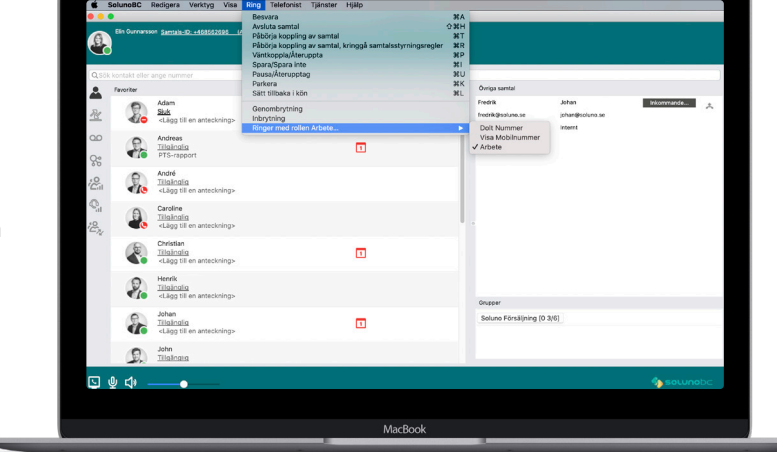

#### **Om du enbart har Roll**

**2B**

Om du enbart har **Roll** så klickar du på **Ring** i menyn. Sedan klickar du på valet **Ring med Rollen…**. Här kan du byta vilken Roll som du vill ringa ut med.

Upplever du problem med att rätt nummer ändå inte visas så kan detta bero på att i har en kundunik design på er växel. Då är du varmt välkommen att kontakta vår support så hjälper de dig med vilka inställningar just du bör använda för att visa rätt nummer när du ringer ut. **Tel: 010 – 410 50 00**

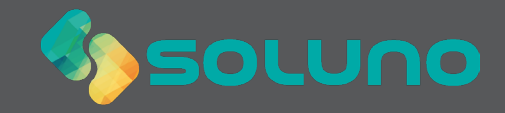